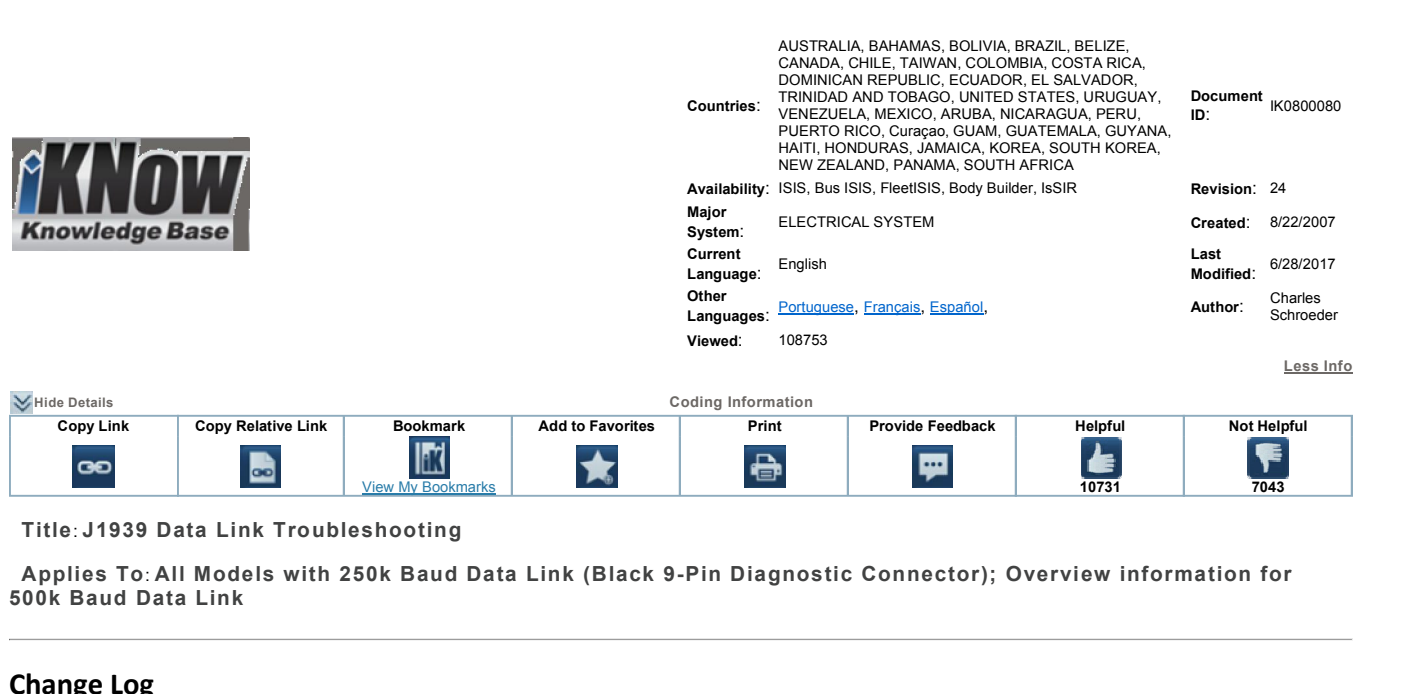

 **To**: **All Models with 250k Baud Data Link (Black 9-Pin Diagnostic Connector); Overview information for 500k**Applies To: All Models with 250k Baud Data Link (Black 9-Pin Diagnostic Connector); Overview information for<br>500k Baud Data Link<br>**Change Log**<br>Dealers: Please refer to the change log text box below for recent changes to thi

06/28/2017

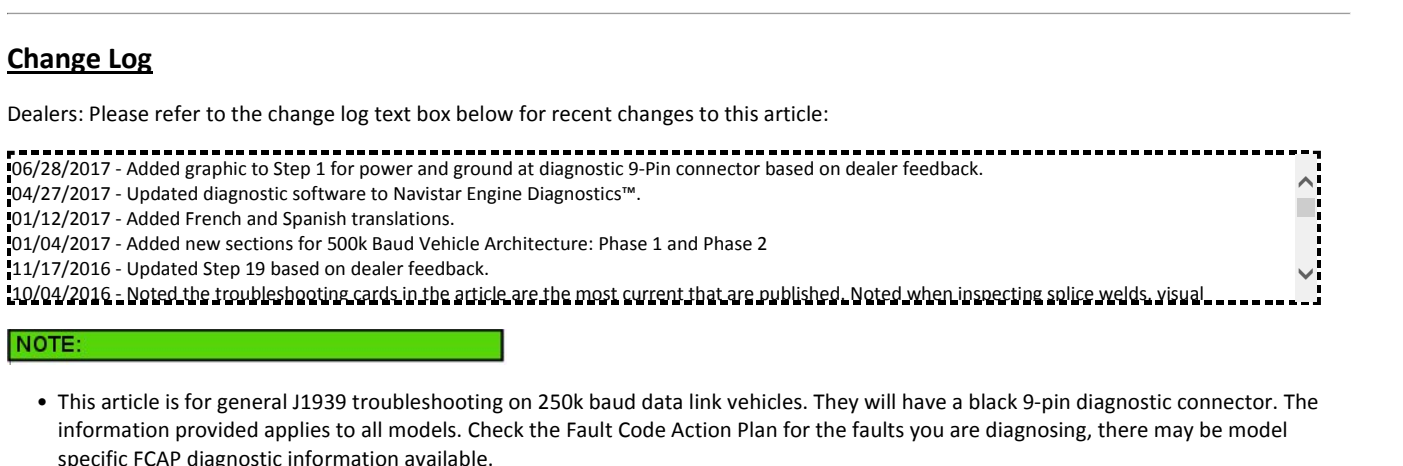

- VOTE:<br>
 This article is for general J1939 troubleshooting on 250k baud data link vehicles. They will have a black 9-pin diagnostic connector. The<br>
information provided applies to all models. Check the Fault Code Action Pl **Here for <sup>a</sup> printable PDF version of this article.**
	-

 $\overline{a}$ 

# specific FCAP diagnose You **MUST** review the **Content of Section 2**<br>Click Here for a print:<br>able of Contents

## **Table of Contents**

Symptom(s)

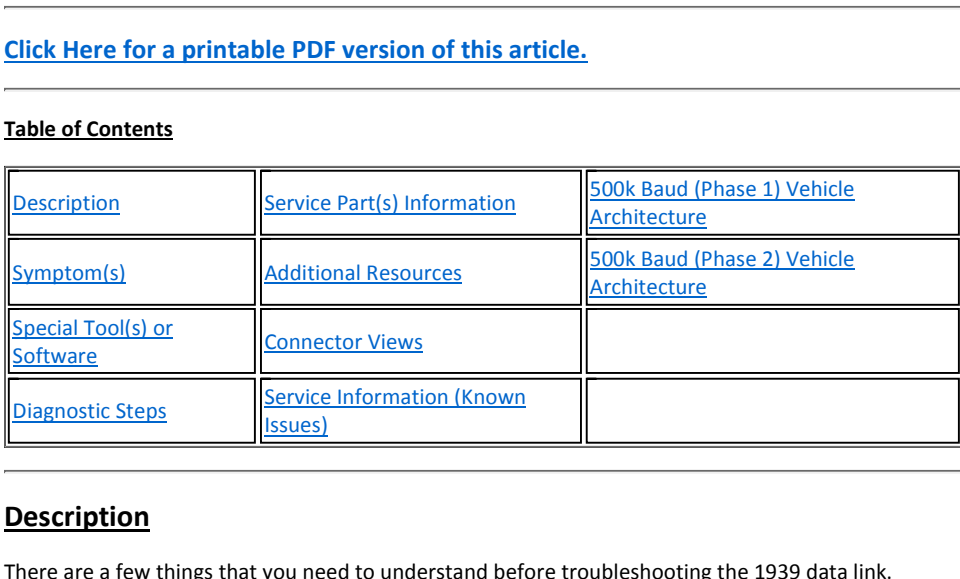

First, the drivetrain J1939 data link, J1939 body builder data link, and J1939 data link, and J1939 engine data link are three completely separate data links.<br>
First, the drivetrain J1939 data link, J1939 body builder data For specific examples of the specific examples of the things that you need to understand before troubleshooting the 1939 data<br>The drivetrain J1939 data link, J1939 body builder data link, and J1939 engine data Ink Click He

- $10800080$  J1939 Data Link Troubleshooting<br>2. The different J1939 data links work the same way, but the wiring for them is not connected.
- The different J1939 Data Link Troubleshooting<br>The different J1939 data links work the same way, but the wiring for them is not connected.<br>The troubleshooting below is geared towards the drive train J1939 data link, but the 199900000<br>2. The different<br>3. The troublesh<br>data link. The different J1939 data links work the same way, but the wiring for them is not connected.<br>The troubleshooting below is geared towards the drive train J1939 data link, but the same principles apply to the body builder and 2. The differe<br>3. The trouble<br>data link.<br>4. The J1939<br>other. The different J1939 data links work the same way, but the wiring for them is not connected.<br>3. The troubleshooting below is geared towards the drive train J1939 data link, but the same principles apply to the body builder 1. The different J1939 data links work the same way, but the wiring for them is not connected.<br>
2. The troubleshooting below is geared towards the drive train J1939 data link, but the same principles a<br>
2. The J1939 data l The troubleshooting below is geared towards the drive train J1939 data data link.<br>
4. The J1939 data link consists of a twisted pair of yellow and green wires<br>
other.<br>
5. Two 120 ohm terminating resistors are wired in para
- data link.<br>
The J1939 data link consists of a twisted pair of yellow and green wires that all the modules on the truck use to commu<br>
other.<br>
Two 120 ohm terminating resistors are wired in parallel on the data link. Total r 1939 data link consists of a twisted pair of yellow and green wires that all the modules on the truck use to communicate with each<br>.<br>120 ohm terminating resistors are wired in parallel on the data link. Total resistance on other.
- 
- 
- 
- 
- er.<br>□ 120 ohm ter<br>en you are ch<br>□ 1939 data lin<br>nodule is capa<br>○ Example: Th<br>to it. Example: The Eody Controller communicates on the public drivetrain data link, but also has the private body builder data link wired<br>The EIM communicates on the problem is not present, the data link will show good.<br>The EQM you are chec<br>1939 data link<br>lule is capable<br>Example: The<br>ixample: The<br>Jata link.
	- Example: The EIM communicates on the drivetrain data link, but also communicates with the ECM and ACM on the engine private<br>data link.<br>NOTE: **Example: The Body Controller communicates on the public drivetrain data link, but also has the private body<br>
	o it.<br>
	<b>Example: The EIM communicates on the drivetrain data link, but also communicates with the ECM and ACM<br>
	<b>**

**b** it is example: The EIM communicates on the drivetrain data link, but also communicate data link.<br> **C53 are internal C53 are internally connected** in E13 and C53 are internally connected. E14 and C54 are internally MOTE:<br>
The MaxxForce 7 TMV (Thermal Management Valve) is on the Public dat<br>
The ECM Engine and Chassis connector's data link terminals are connect<br>
E13 and C53 are internally connected. E14 and C54 are internally connect<br> The MaxxForce 7 TMV (Thermal Management Valve) is on the Public data link. This module will not show up on the sniffer.<br>The ECM Engine and Chassis connector's data link terminals are connected internally to the module.<br>E13 The ECM Engine and Chassis connector's data link terminals are connected internally to the module.<br>
E13 and C53 are internally connected. E14 and C54 are internally connected.<br>
• The troubleshooting cards give a good overv  $E13$  and C53 are internally connected. E14 and C54 are internally connected.

For Post-2007 vehicle 1939 troubleshooting, click on the appropriate link below:

3 and C53 are<br>wehicle 1939<br>bleshooting catween 1st termodule) rne appropriate link below:<br> *v* of the data link. This will help show y<br>
terminating resistor) and the stubs of<br> **example of Public J1939 data link** 

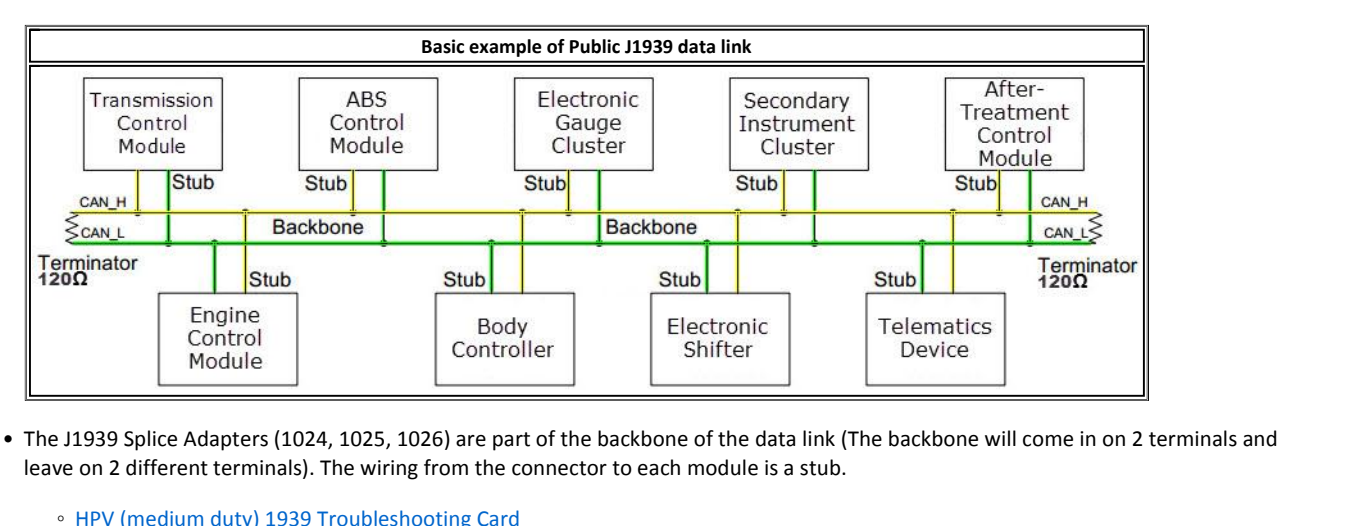

- THE MAGNET CONTROLLET THE SPIN SPICE Adapters (1024, 1025, 1026) are part<br>on 2 different terminals). The wiring from the contract HPV (medium duty) 1939 Troubleshooting Card<br>CE / BE Bus 1939 Troubleshooting Card ◦1939 Splice Adapters (1024, 1025, 1026) are<br>
on 2 different terminals). The wiring from th<br>
HPV (medium duty) 1939 Troubleshooting Card<br>
CE / BE Bus 1939 Troubleshooting Card<br>
ProStar 1939 Troubleshooting Card
	-
	-
	-

**cards are 11" <sup>x</sup> 17" so they may not print well on regular size paper.** There

are the most current troubleshooting cards that are available for printing. For more information specific to ProStar and LoneStar refer to<br>are the most current troubleshooting cards that are available for printing. For mor ProStar 1939 Troubleshooting Card<br>
Data Link Service ProStar 1939 Troubleshooting Card<br>
These cards are 11" x 17" so they may not print well on regular size paper.<br>
There are the most current troubleshooting cards that are **TE:**<br>Se cards are 11" x 17" so they may not print well on regular size paper.<br>Portal Link Service Procedure found in the 2010–2016 ProStar® Technician Manual 0000863170. If you wish to or<br>order them through the Navistar P **Modellands Modellands Part Model**<br> **Part Model Card Link Service Procedure** found in the 2010–2016 Procedure found in the 2010–2016 Prostan order them through the <u>Navistar Print Portal</u> from the Vehicle Model Pro

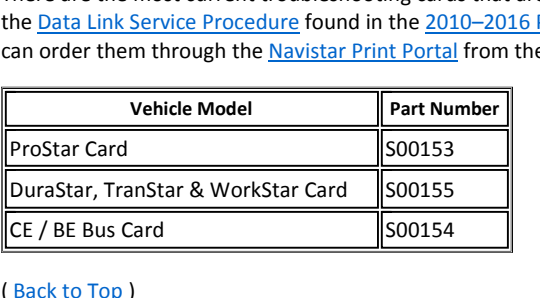

# **Symptoms**

# Diagnostic Trouble Code(s) & Dashboard Indicator Light(s):

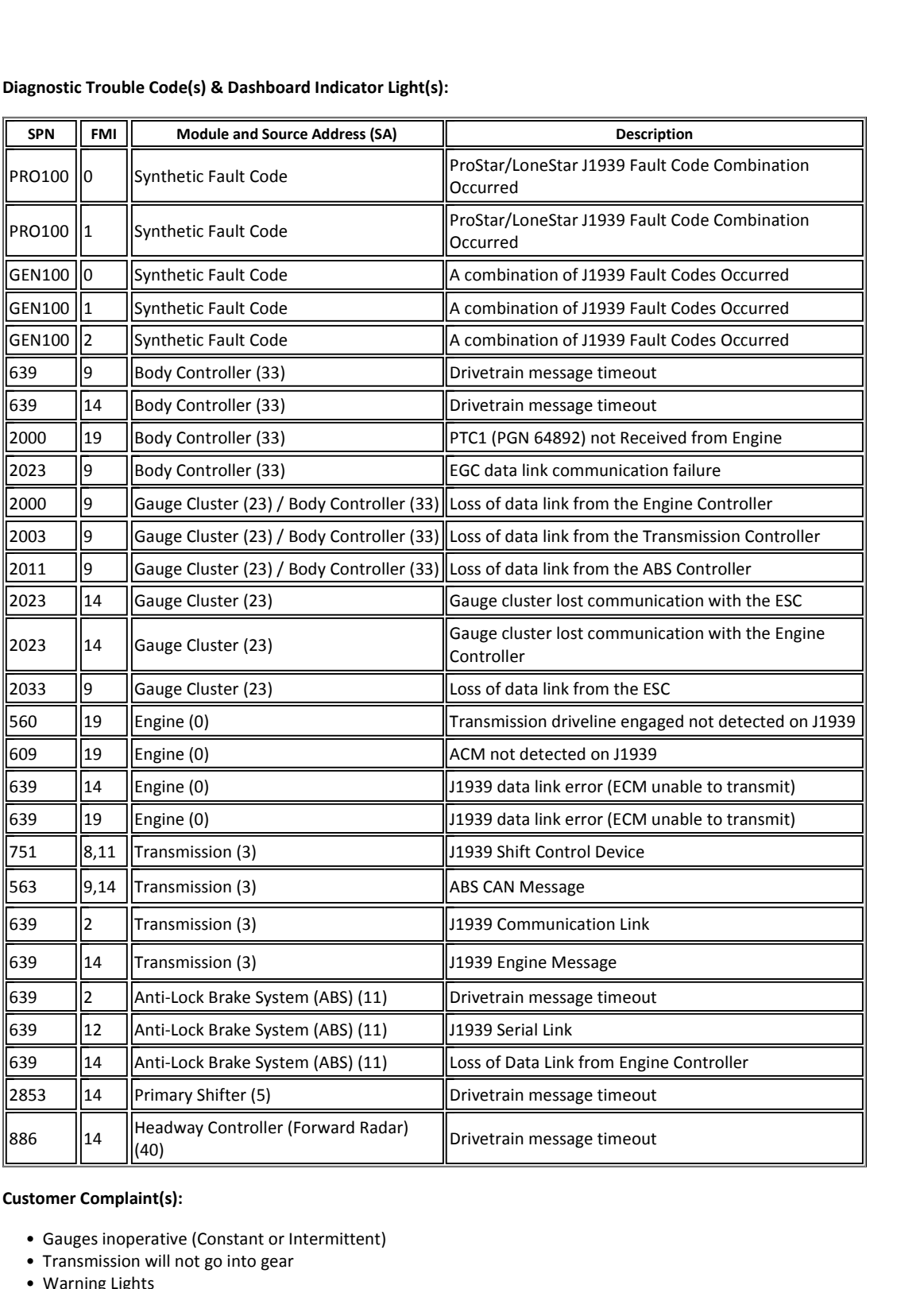

# **Customer Complaint(s):**

- mer Complaint(s):<br>
Gauges inoperative (Constant or In<br>
Transmission will not go into gear<br>
Warning Lights<br>
Check Electrical Message **CONSTREMANT COMPLANTS:**<br>
• Gauges inoperative (Constant or Intermitte<br>
• Transmission will not go into gear<br>
• Warning Lights<br>
• Check Electrical Message<br>
(<u>Back to Top</u>)<br> **Special Tool(s) or Software** 
	-
	-
	-

**Back to To** 

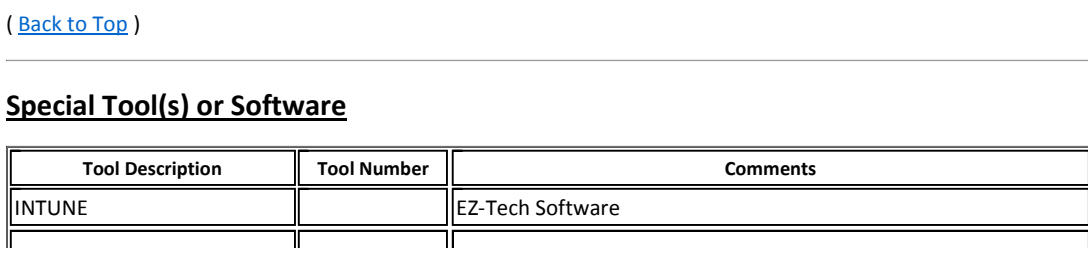

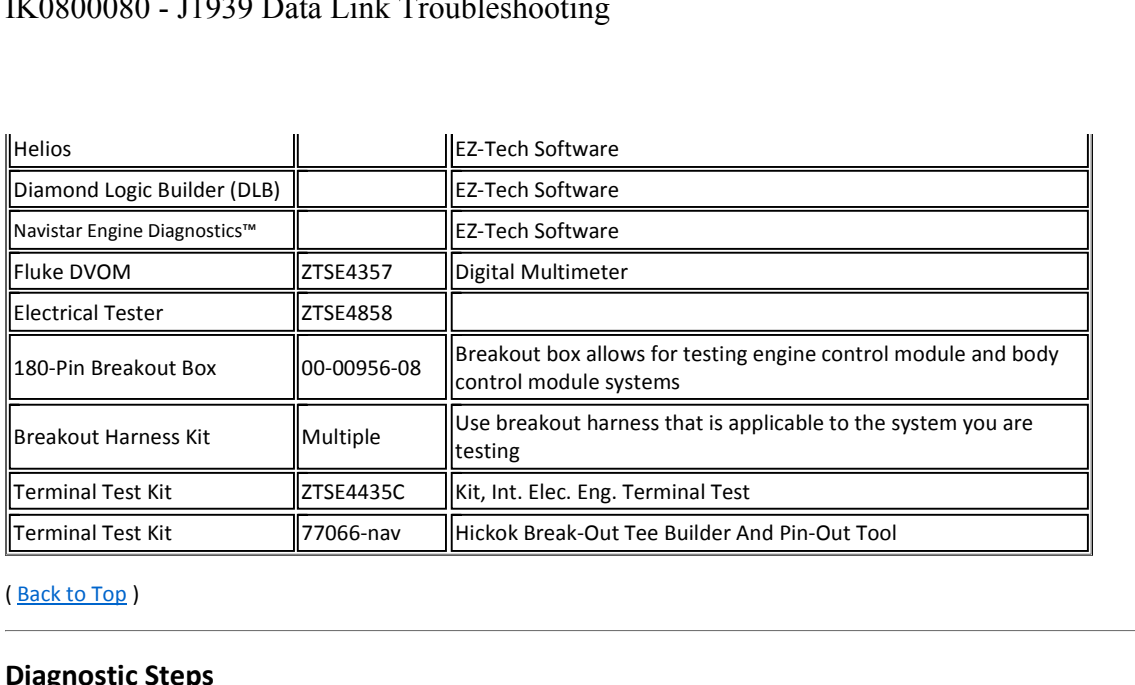

**The**

- ack to Top )<br> **The problem must be present when taking these readings!!**<br>
 The problem must be present when taking these readings!!
- Internal Internal Internal Internal Internal Internal Internal Internal Internal Internal Internal Internal In<br>Internal Internal Internal Internal Internal Internal Internal Internal Internal Internal Internal Internal I<br>I **diagnostic checks** listed below can be performed at any module connector<br> **c** diagnostic checks listed below can be performed at any module connector Making checks at each module connector can help isolate a voltage drop / increase in resistance / short to power or gound<br>Making checks at each module connector can help isolate a voltage drop / increase in resistance / sh •

## NOTE:

The diagnostic checks listed below can be performed at any module connector

- If the problem is NOT present, the reading will be within spec every time!!<br>E:<br>liagnostic checks listed below can be performed at any module connector<br>Making checks at each module connector can help isolate a voltage drop **Example 12 Symbol and Symbol and Symbol example in the July 1919**<br>
• Making checks at each module connector can help isolate a voltage drop / increase in resistance / short to po<br>
• Use the worksheet below to identify whi Making checks at each module connector can help isolate a voltage drop / increase in resistance / short to power or gound<br>Use the worksheet below to identify which modules, connectors and terminals you have checked<br><u>Connec</u>
- ◦

## **Connector Terminal Worksheet**

- ng cnecks at each module connector can nelp isolate a voltage drom<br>he worksheet below to identify which modules, connectors and terefor Terminal Worksheet<br>ector Terminal Worksheet<br>an also help identify if the J1939\_High an Incetor Terminal Vontancet<br>
In a also help identify if the J1939\_High and J1939\_Low wires are pinned ince<br>
to the many configurations and options available, the **terminating resistor** co<br>
in the Powertrain Harness<br>
in the an also help identify if the J19<br>o the many configurations and<br>Near the top of the transmiss<br>Left frame rail (could be as fai<br>Left frame rail (near the radia<br>Under the bunk in the sleepen<br>Near the ACM
- ne worksheet below to ldentify which modules, connectors and terminals you have checked<br>ector Terminal Worksheet<br>an also help identify if the J1939\_High and J1939\_Low wires are pinned incorrectly at a connector<br>o the many Chromas and the property of the rangiator of the rangiations and divided to the many configurations and options available, the **terminating resistor** can be found in multiple locations (250)<br>
■ Near the top of the transmi • Due to the many configurations and options available, the **terminating resistor** can be found in multiple locations (250k only vehicles)<br>
• Near the top of the transmission in the Powertrain Harness<br>
• Left frame rail (
	-
	-
	-
	- Under the bunk in the sleeper (when factory pre-wired for telematics)
	-
- <ul>\n<li> Near the top of the transmission in the Powertrain Harness</li>\n<li>Left frame rail (could be as far forward as the steer tire in some applications) in the Center Chassis Harness</li>\n<li>Left frame rail (near the radiator bracket) in the Forward Chassis Harness (\*if equipped with Forward Radar)</li>\n<li>Under the bank in the sleeper (when factory pre-wired for telematics)</li>\n<li> Near the ACM</li>\n</ul>\n<p>Be aware there are multiple data links on the truck. You must ensure the terminating resistor is part of the public not one of the private data links (body builder or engine/after treatment)</p>

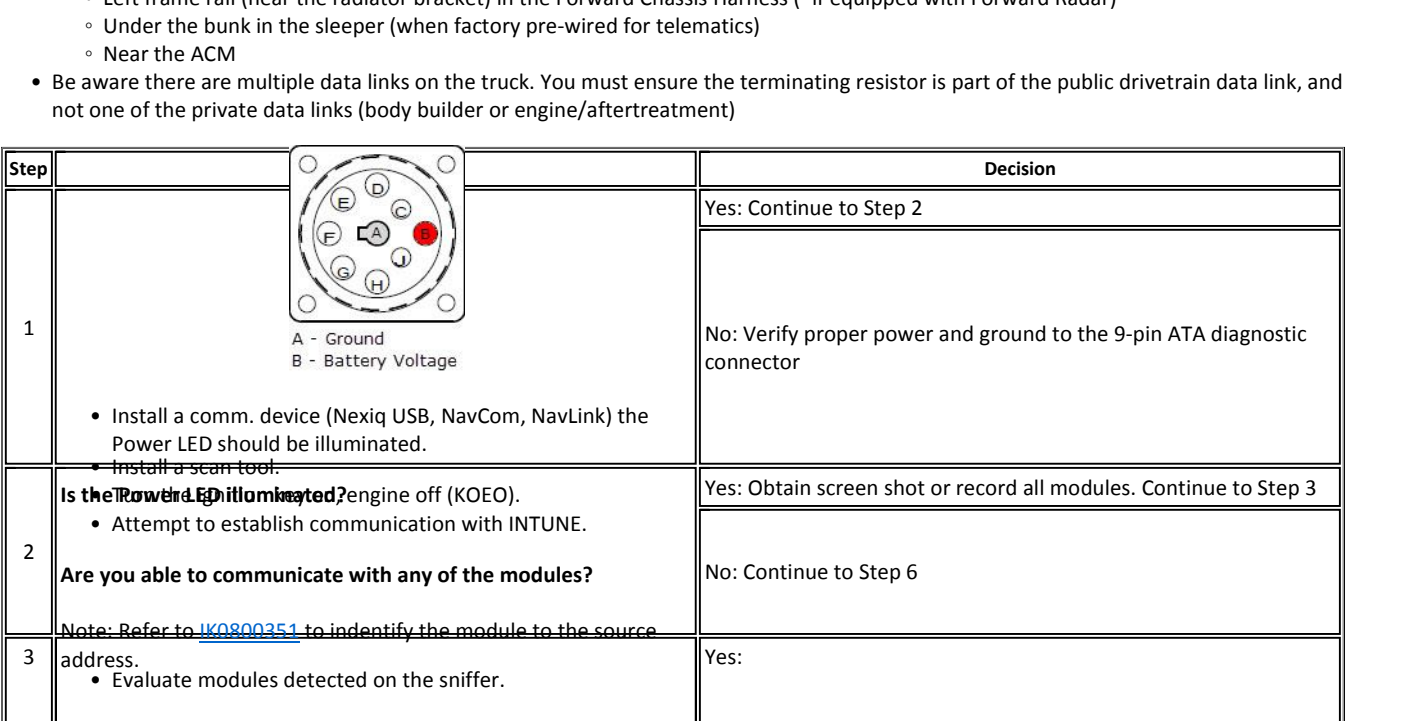

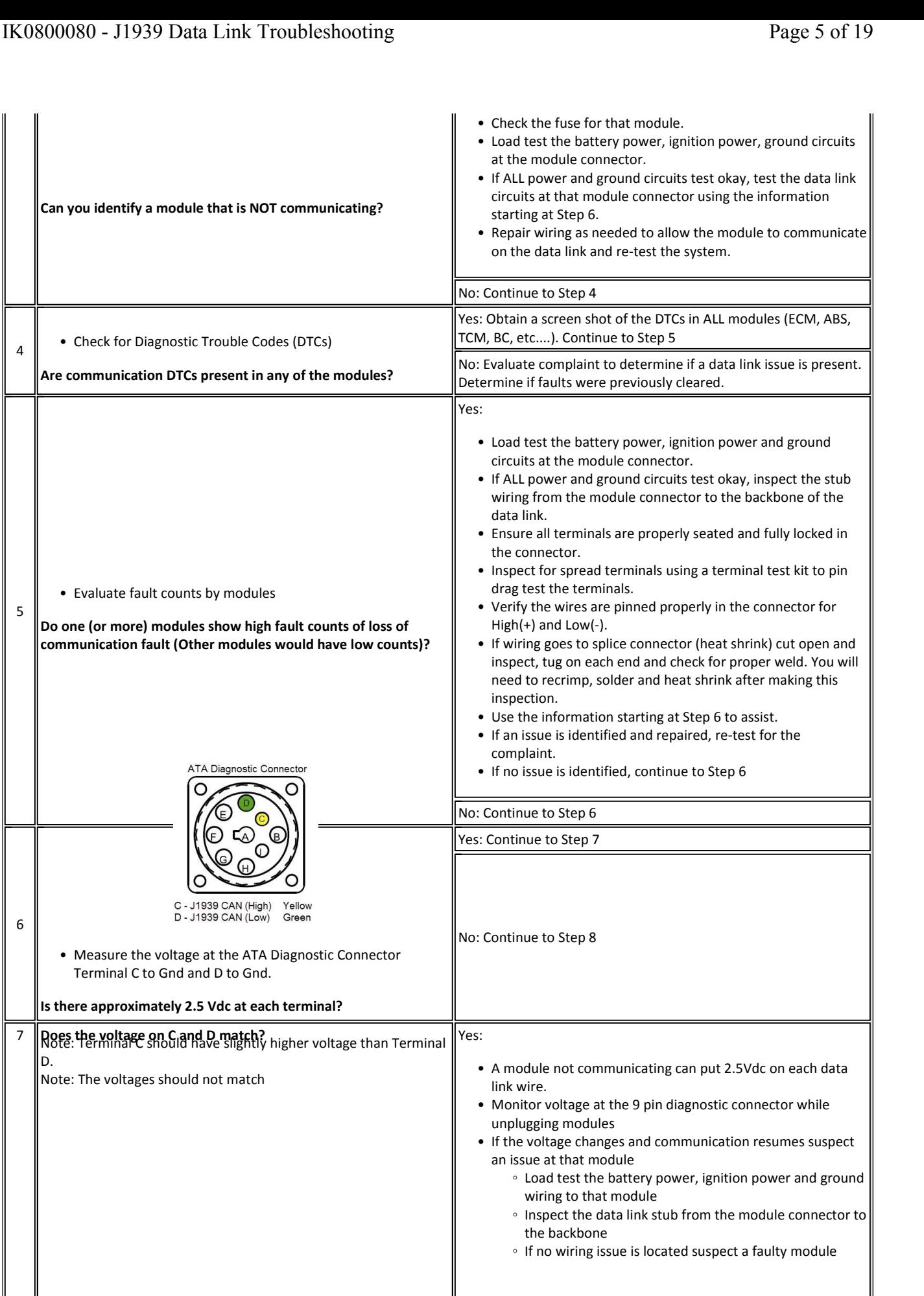

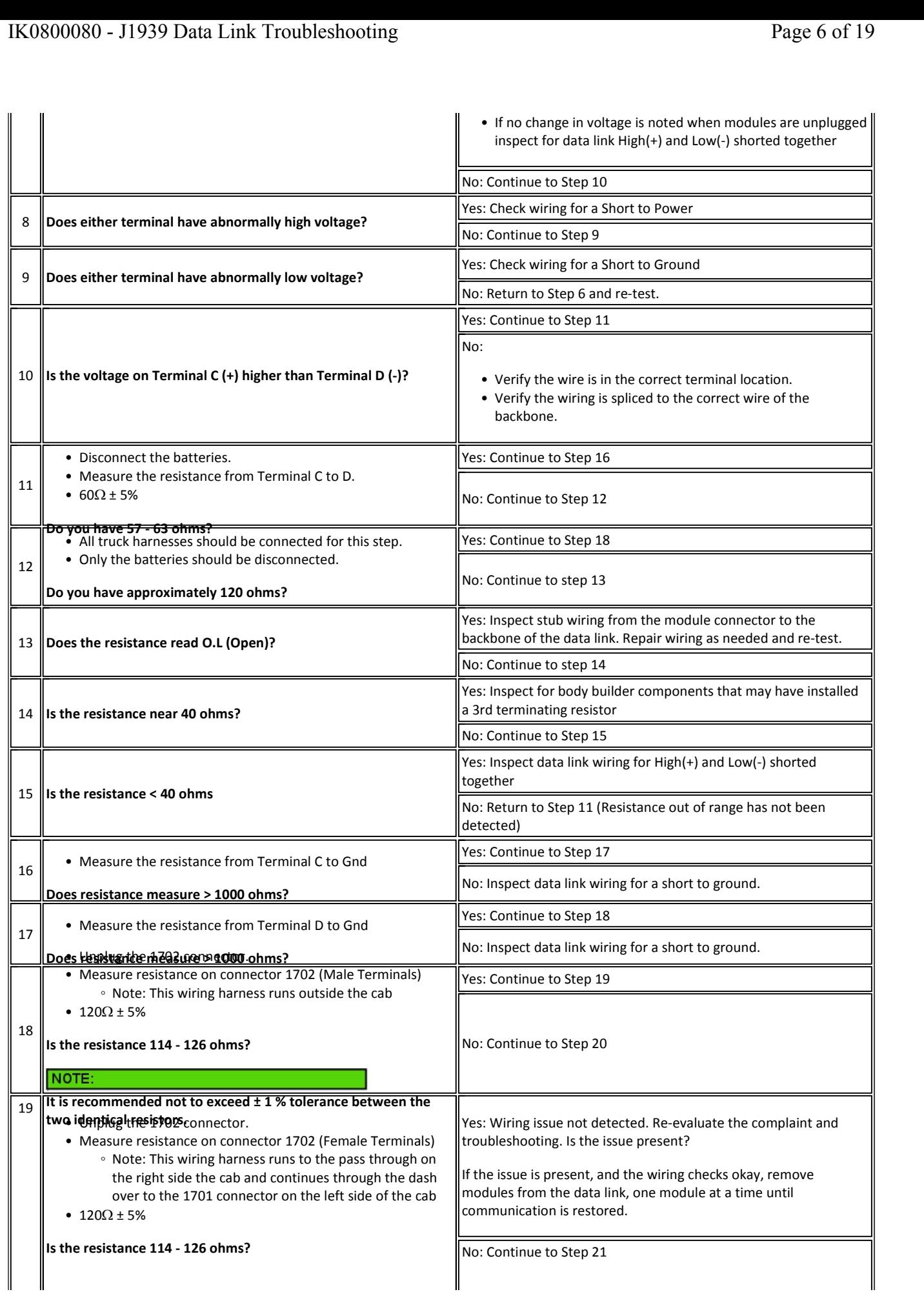

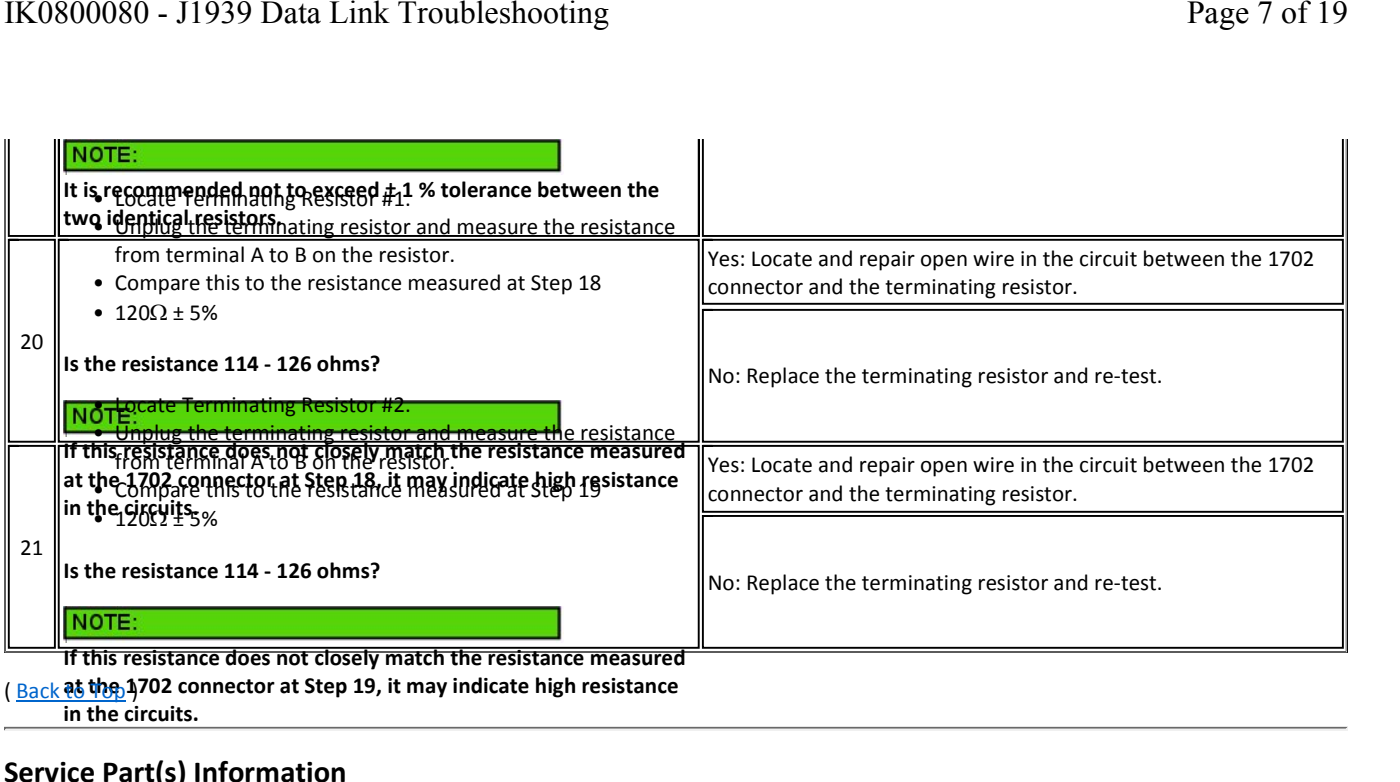

**Back at the 1702 connector at Step 19, it may indicate high resistance<br>
in the circuits.<br>
<b>Description**<br> **Part Number** 

# $\overline{a}$

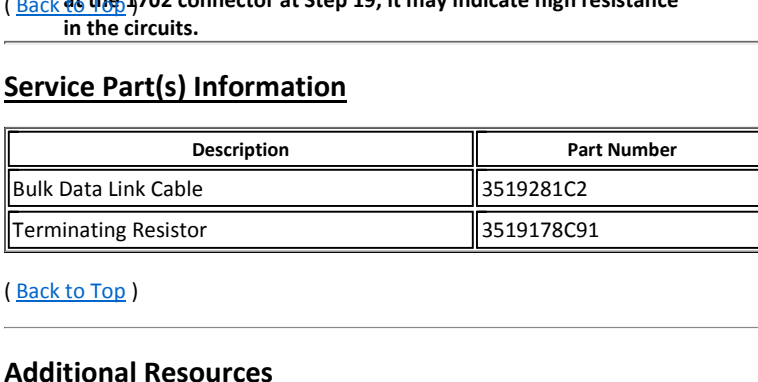

Terminating

# ack to Top)<br>Seck to Top)<br>SEN 02-94 - J1939 Troubleshooting **Additional Resou<br>
•** SFN 02-94 - J1939<br>
• <u>Advanced Electric</u><br>
• <u>Master Service In</u><br>
(Back to Top)

- **Advanced Electrical Resources<br>
 SEN 02-94 J1939 Troubleshooting<br>• Advanced Electrical Guide itional Resources**<br>
SEN 02-94 - J1939 Troubleshooting<br>
Advanced Electrical Guide<br>
Master Service Information Page **Resources**<br>4 - J1939 Troubles<br><u>I Electrical Guide</u><br>Trivice Information<br>**Views**
- 
- ï

### • $\frac{10000}{1000}$

# **Connector Views**

- Master Service information Page<br>
x to Top )<br> **Nector Views**<br>Always refer to the wiring schematic book for the vehicle you are working on
- X to Top )<br> **Nector Views**<br>Always refer to the wiring schematic book for the vehicle you are working on<br>Verify which specific engine you are working with. This will help ensure you are viewing the correct schematic with th **Views**<br>fer to the wiring schematic b<br>ich specific engine you are w<br>on the ECM connector **b**<br> **Data Link CAN**<br> **Data Link (CAN)** Pin out at major connectors<br> **Data Link (CAN)** Pin out at major connectors **(‐)**

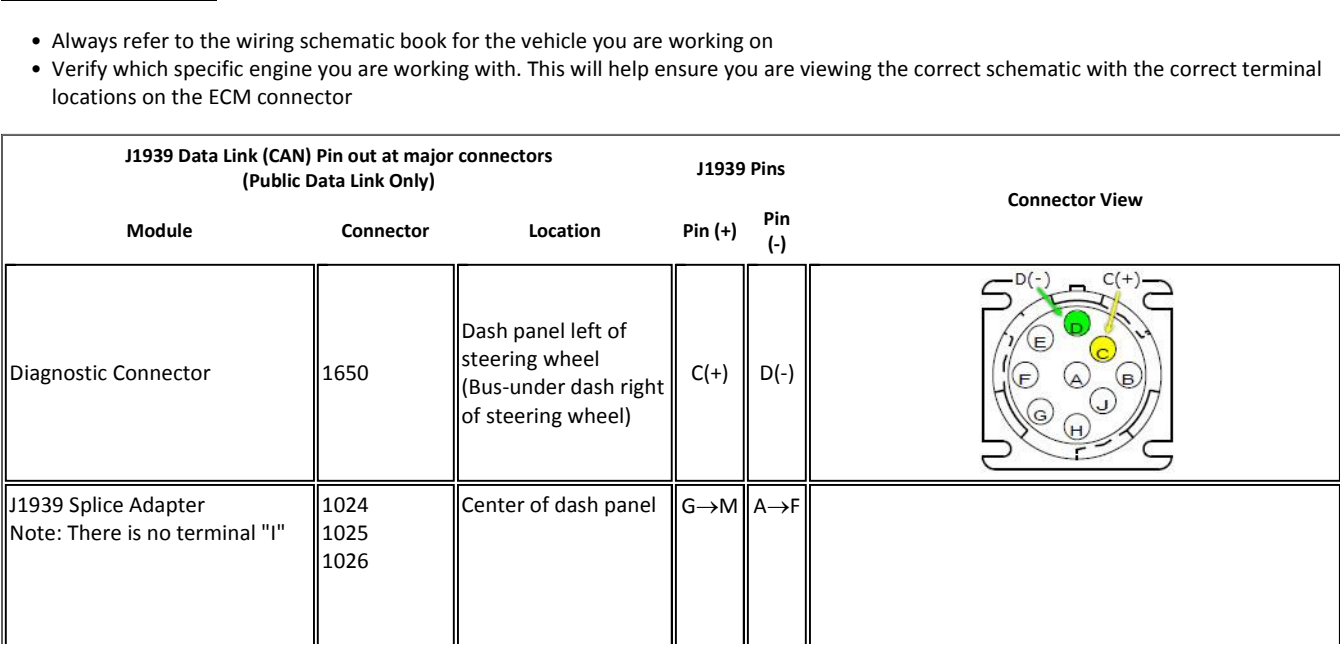

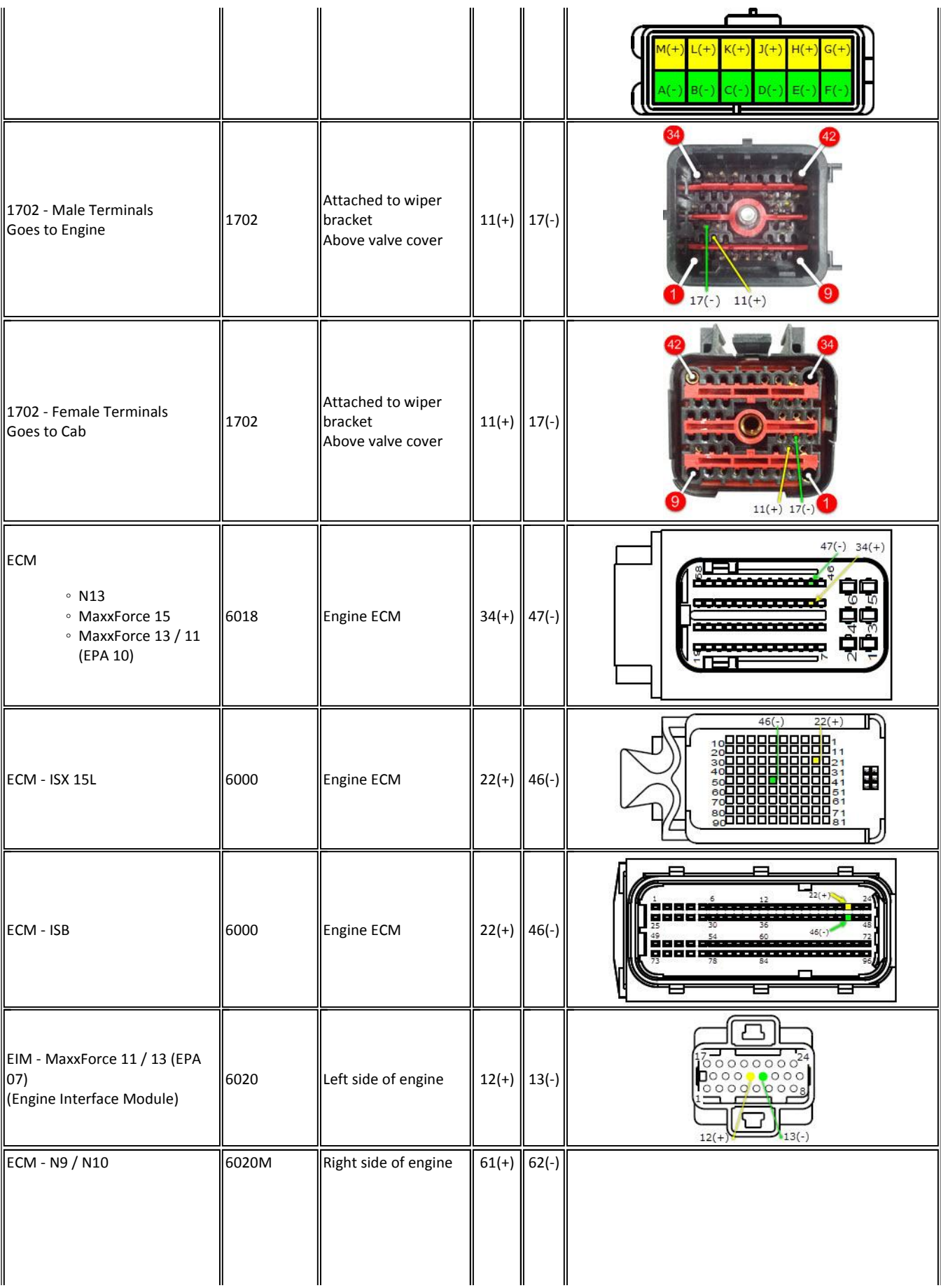

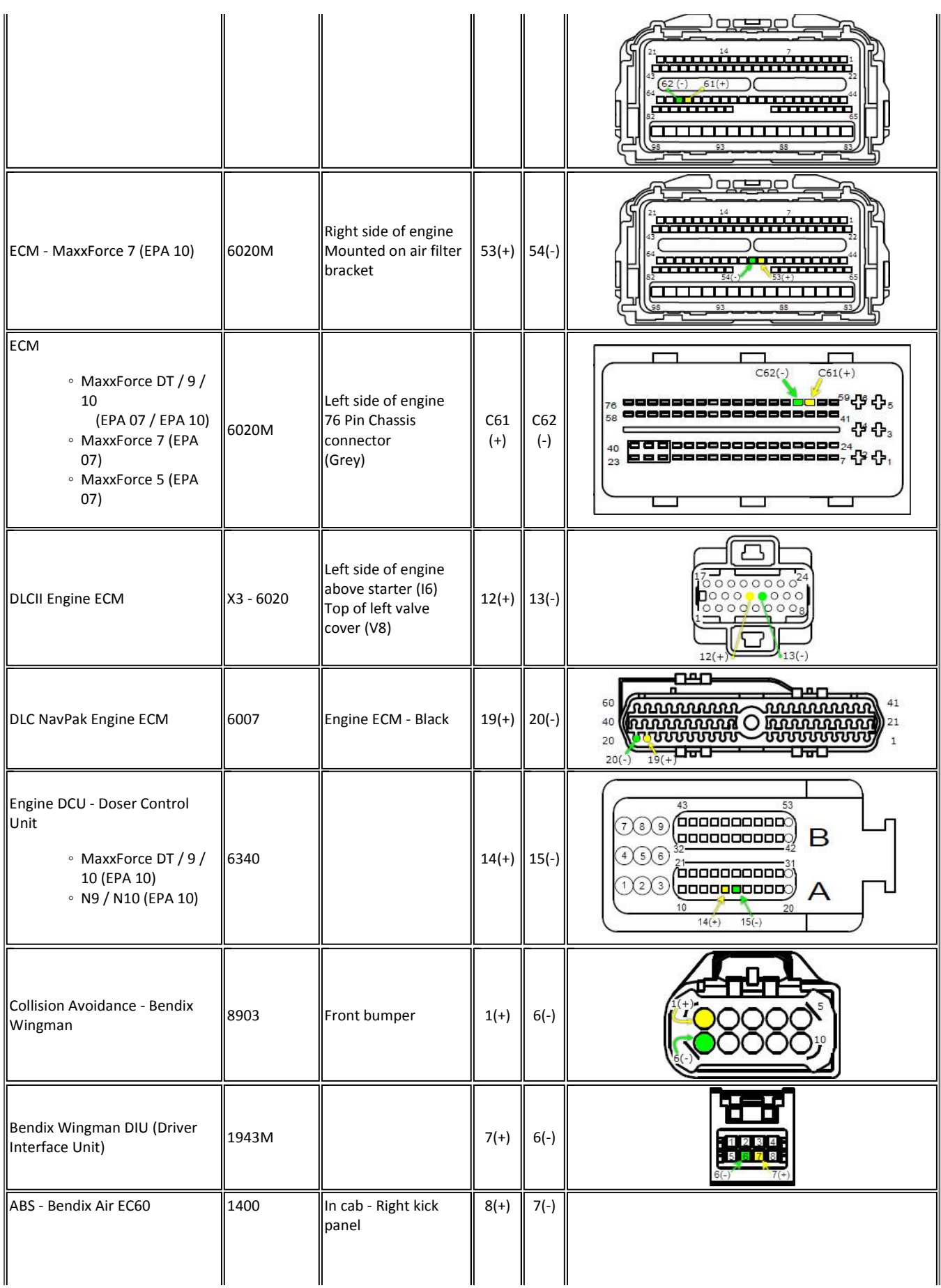

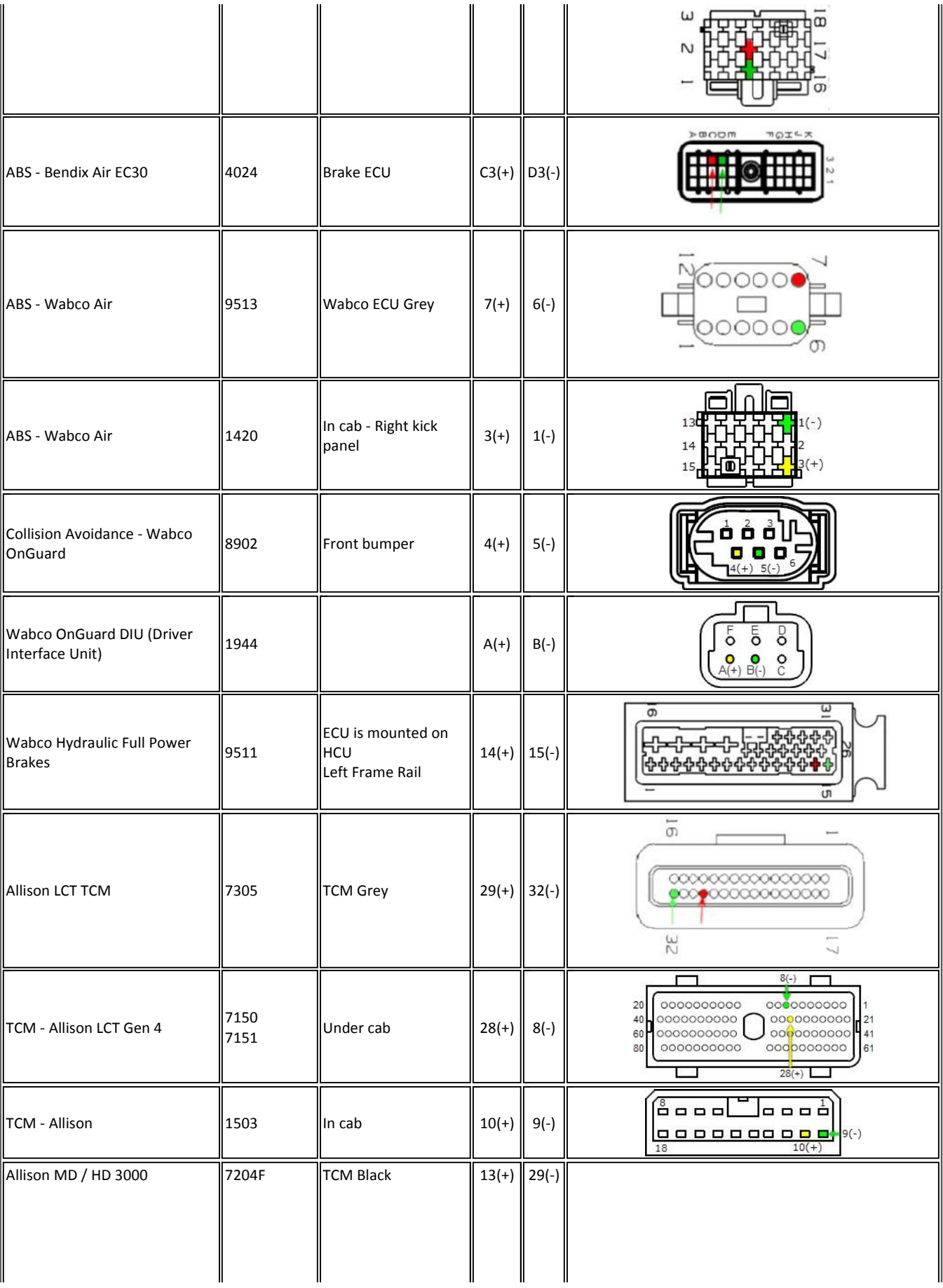

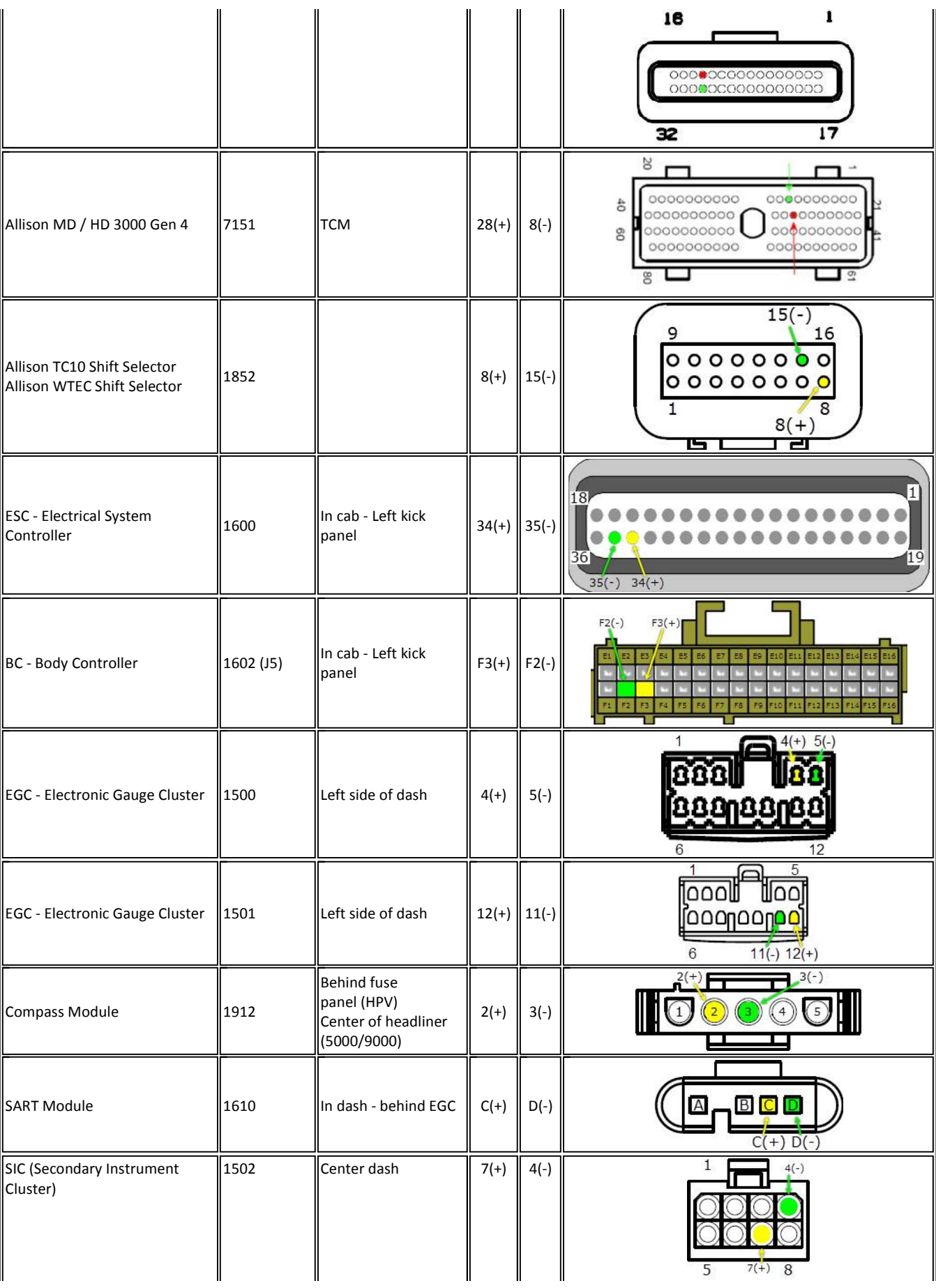

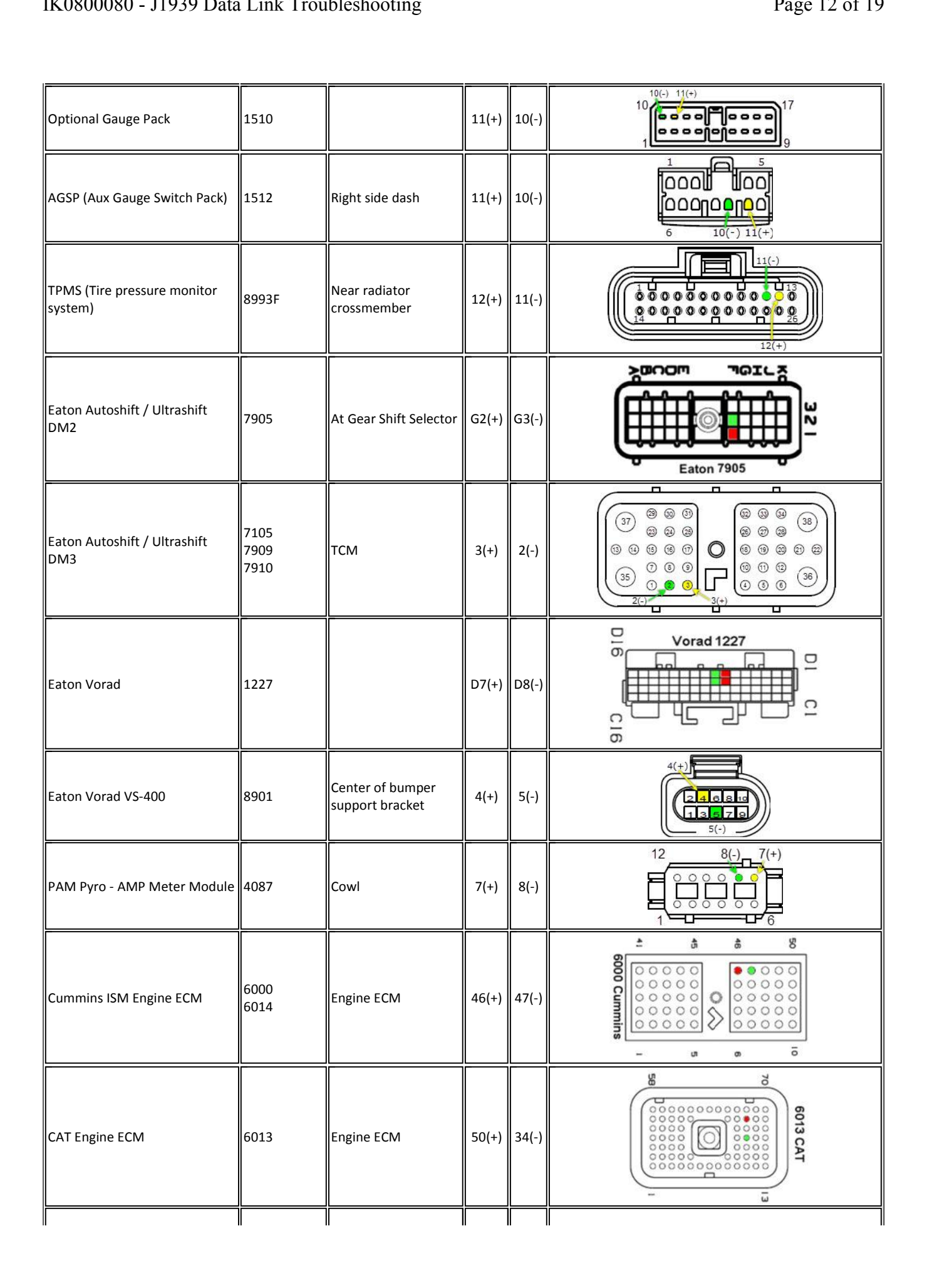

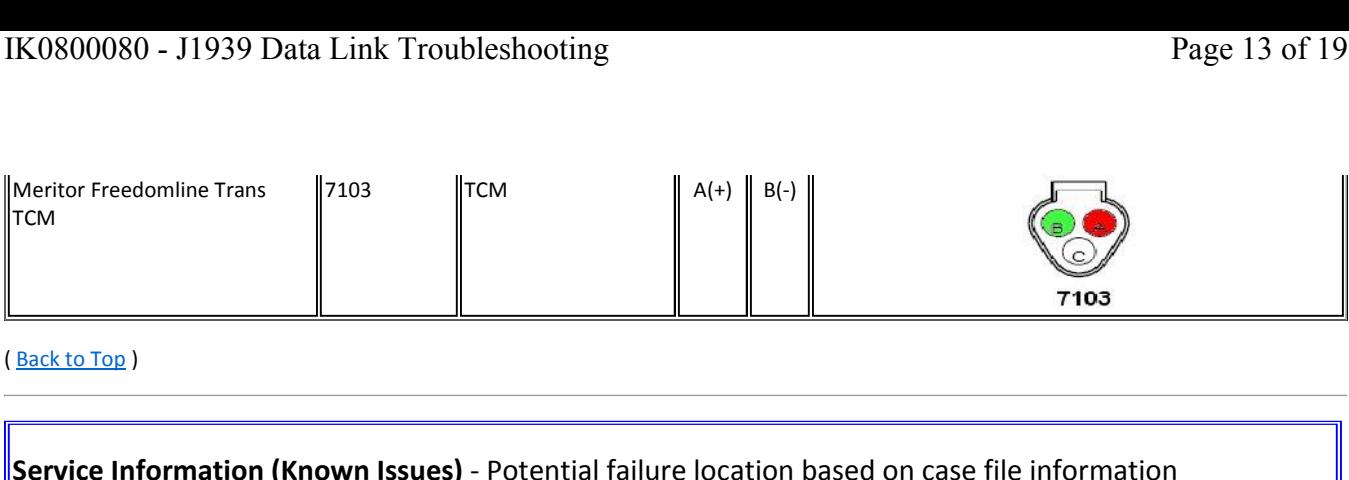

(Back to Top)

# **05/12/2016 - The EZ-Tech Launcher can slow down data link traffic causing fault codes to set when no issue is present.**<br>• 05/12/2016 - The EZ-Tech Launcher can slow down data link traffic causing fault codes to set when n **Tylice Information (Known Issues)** - Potential failure location based on cas<br>
• 05/12/2016 - The EZ-Tech Launcher can slow down data link traffic causing fault codes to set when no issue<br>
• Typically these faults are *INA* **Example 2016 Correct Console Information (Known Issues)** - Potential fail<br>
OS/12/2016 - The EZ-Tech Launcher can slow down data link traffic can<br>
Typically these faults are *INACTIVE*, and have very low counts when the<br> **Example 1 Information (K**<br>
12/2016 - The EZ-Tech L<br>
cally these faults are *IN*<br>
not diagnose these Inac<br>
© Possible DTCs

- 
- Do not diagnose these Inactive faults without a driver complaint.

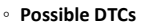

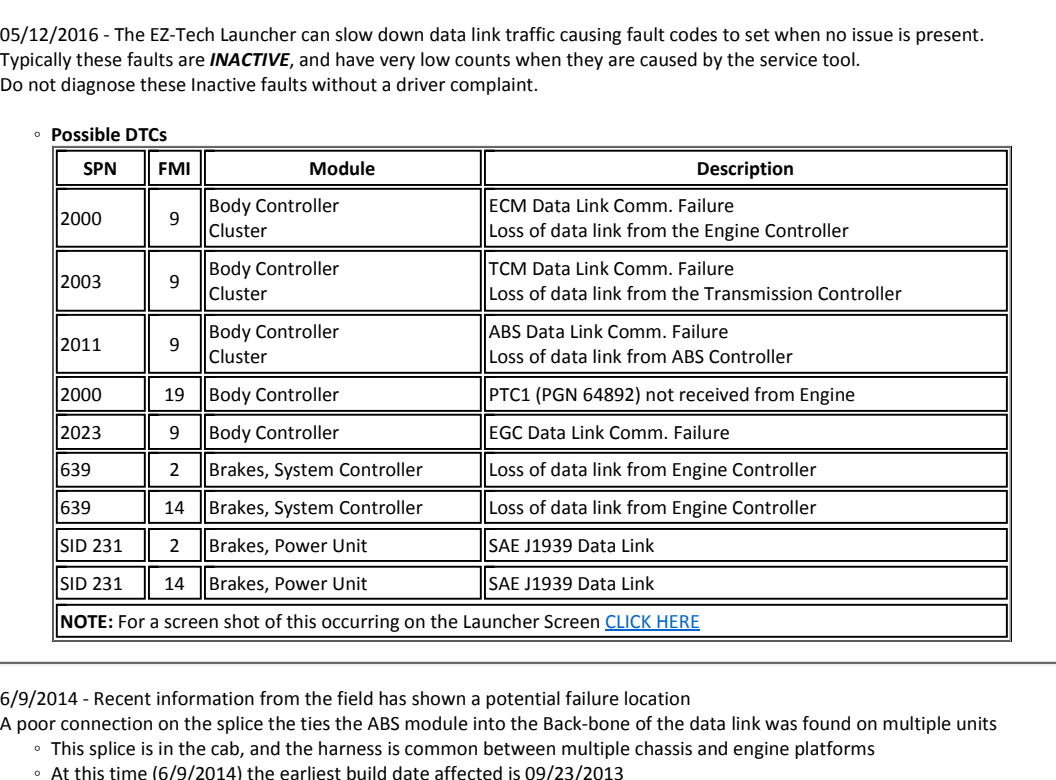

• 6/9/2014 - Recent information from the field has shown a potential failure location

• A poor connection on the splice the ties the ABS module into the Back-bone of the data link was found on multiple units **Any 19 any 10 any 10 any 10 any 10 any 10 any 10 any 10 any 10 and 1**<br>This splice is in the cab, and the harness is common between r<br>At this time (6/9/2014) the earliest build date affected is 09/23<br>Anything built after t **Postant Property Connection on the Splice is in the case of the CAR Anything built after the Postal Anything built after the Postal Postal Postal Postal Postal Postal Postal Postal Postal Postal Postal Postal Postal Posta** 

- 
- Anything built after this date is suspect for splice issues

### • Possible DTCs

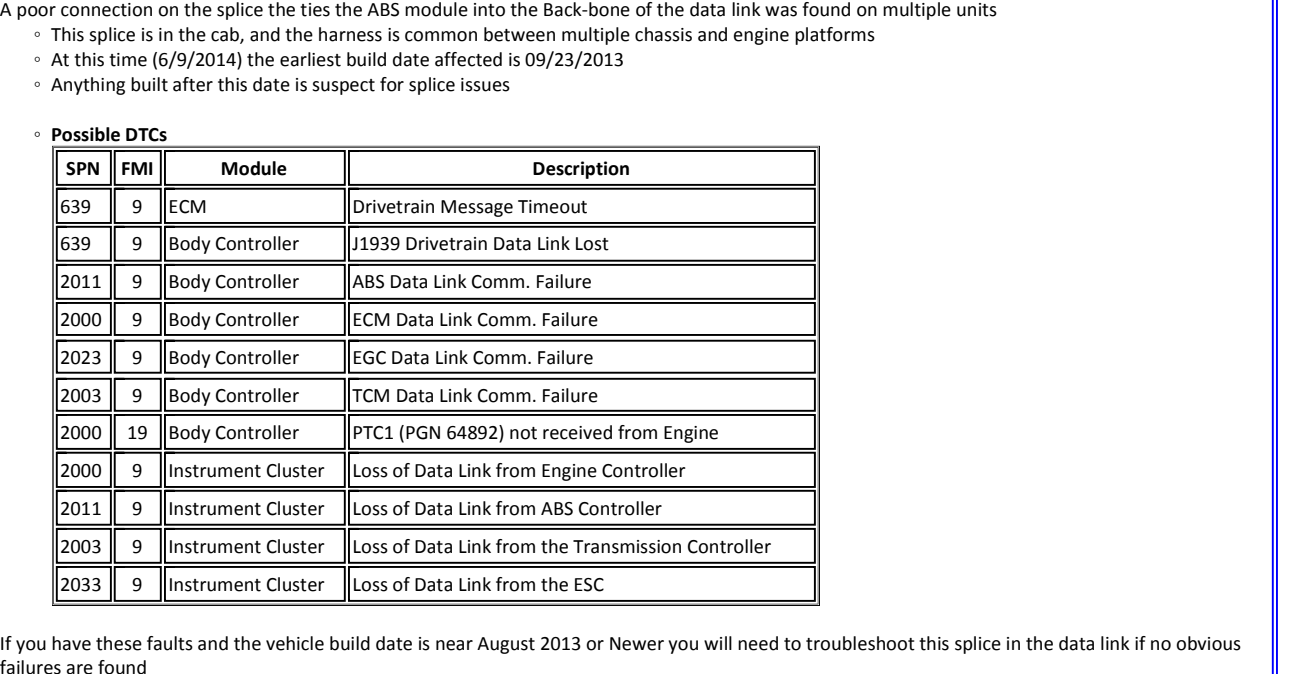

Follow the harness from the ABS module to the Data Link Backbone. Once you locate the splice, wiggle test that connection (also twist the spice in your Follow the harness from the ABS module to the Data Link Backbone. Once Exact The Monten Cluster The data Link from the Hansimission edition.<br>
• If you have these faults and the vehicle build date is near August 2013 or Newer you will need to troubleshoot this splice in the data link if no obv [2033 || 9 ||Instrument Cluster ||Loss of Data Link from the ESC<br>
If you have these faults and the vehicle build date is near August 2013 or Newer you will need to troubleshoo<br>
Follow the harness from the ABS module to the

 $1939$  Data Link Troubleshooting<br>Inspecting the splice is destructive, you will need to remove the splice section use a closed barrel butt connector to crimp, solder and heat shrink the **KU8UUU8U – J1939 Data Link Troubleshooting**<br>● Inspecting the splice is destructive, you will need to remove the splice section use a closed barrel butt<br>splice location. Use proper wire repair techniques as outlined in IK nspecting the splice is destructive, you will need to remove the splice section use a closed barrel butt connector to crimp, solder and heat shrink the<br>plice location. Use proper wire repair techniques as outlined in <u>IK08</u>

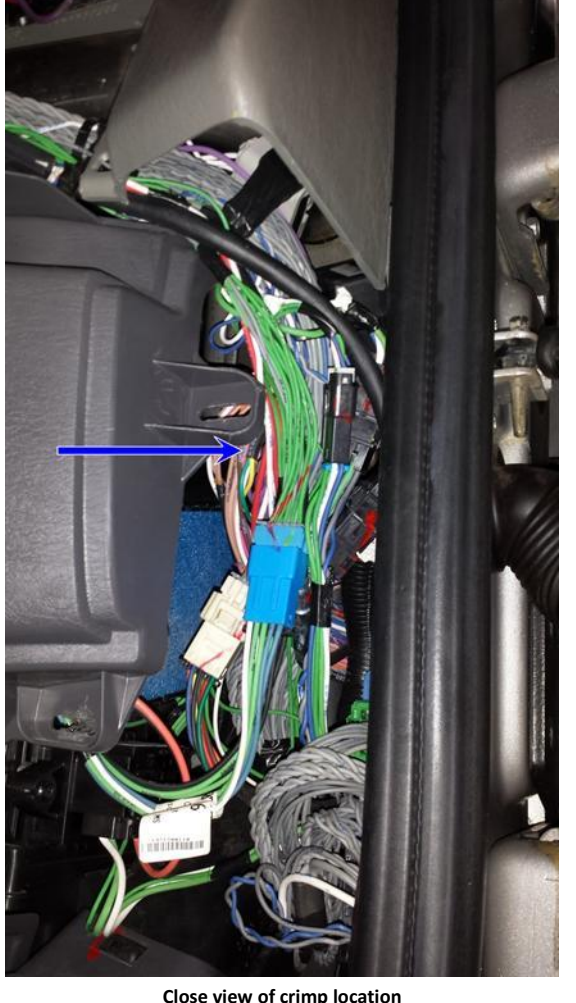

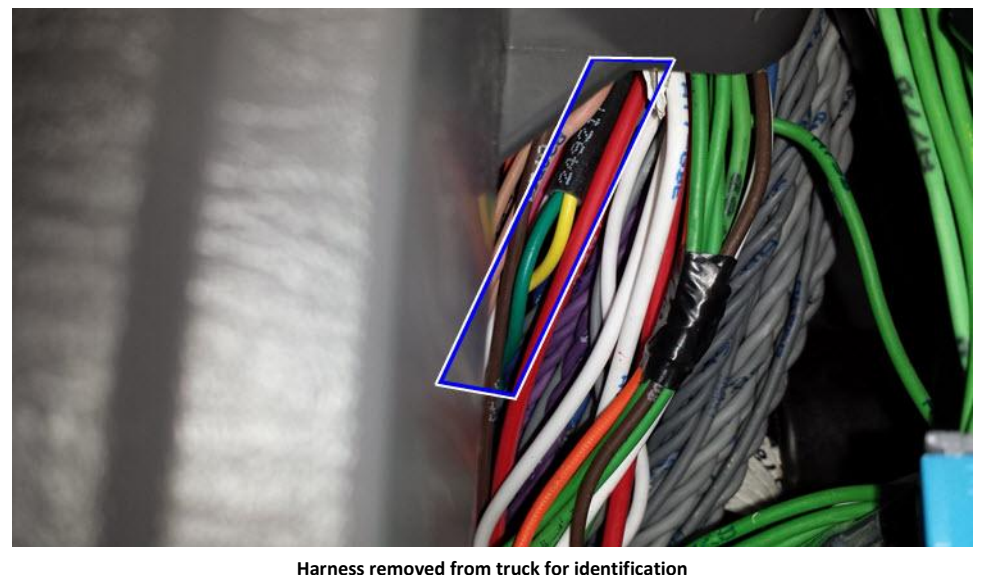

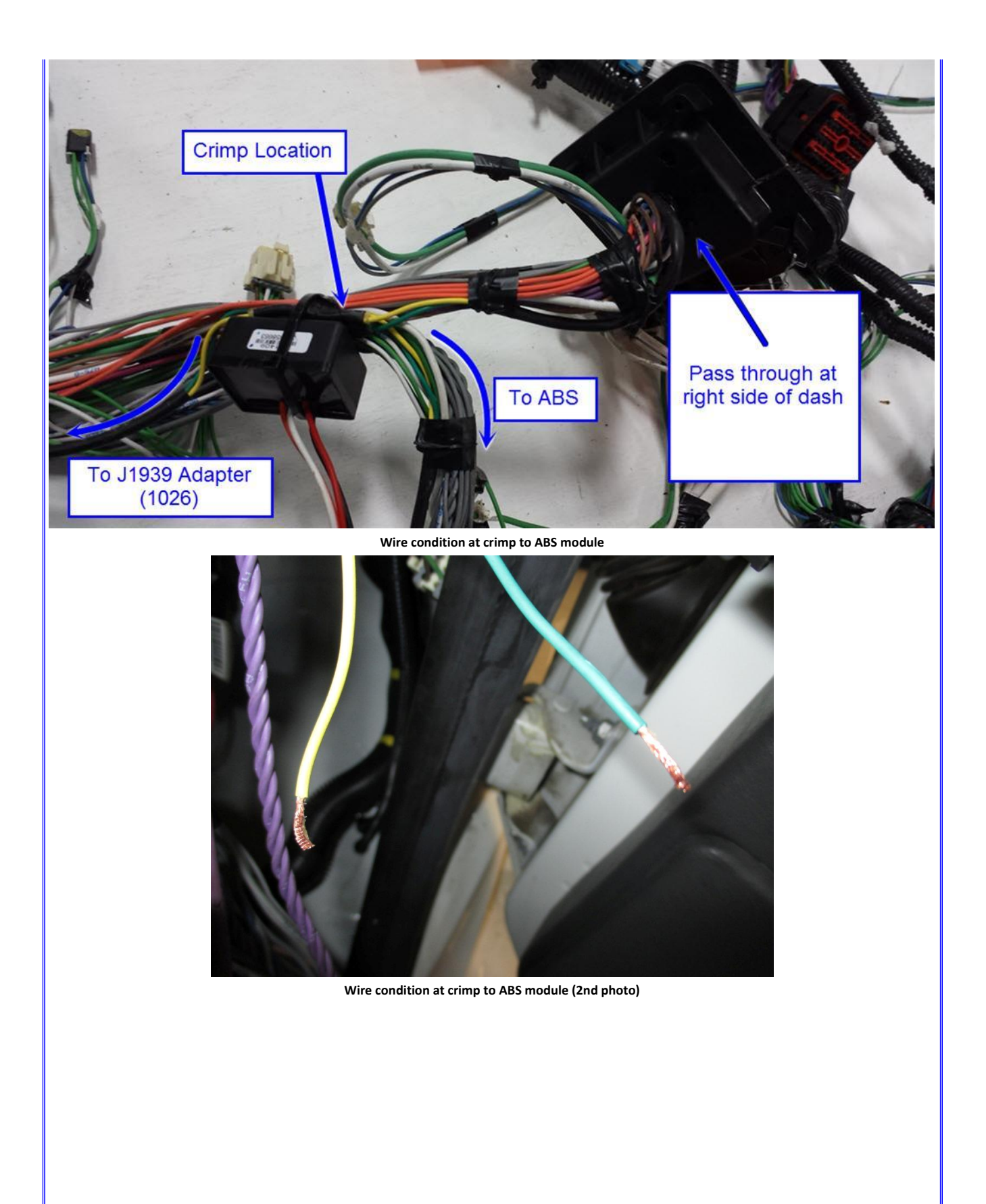

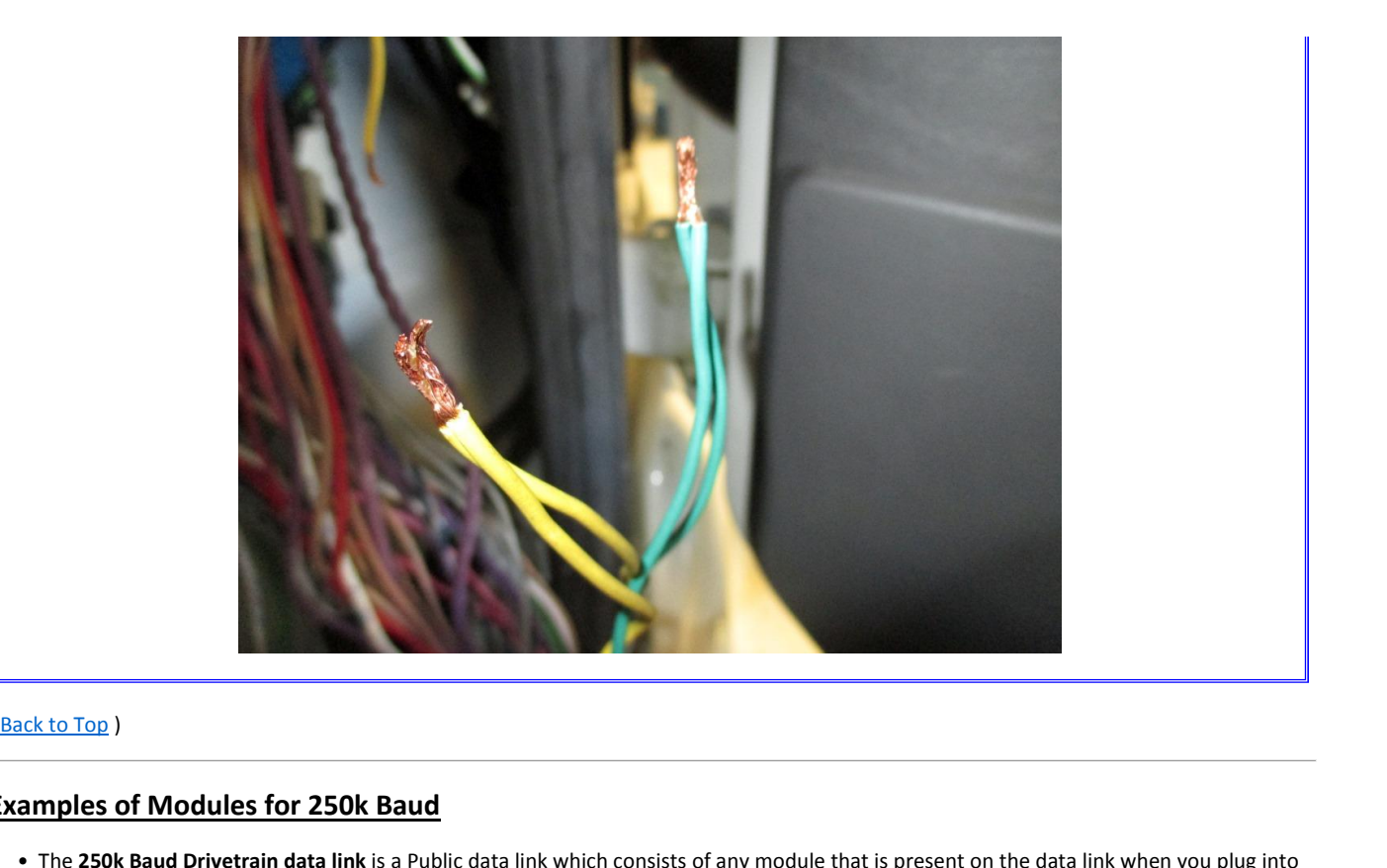

# (Back to Top)

ï

**Examples**

(

- Ack to Top )<br> **ATA diagnostic connect CATA diagnostic connector.**<br> **CATA diagnostic connector.** mples of Mexamples:<br>The 250k Baud<br>the ATA diagno<br>Examples: **nples of Modules for 250k Baud**<br>The 250k Baud Drivetrain data link is a Public data<br>The ATA diagnostic connector.<br>ECM **Repries:**
- 

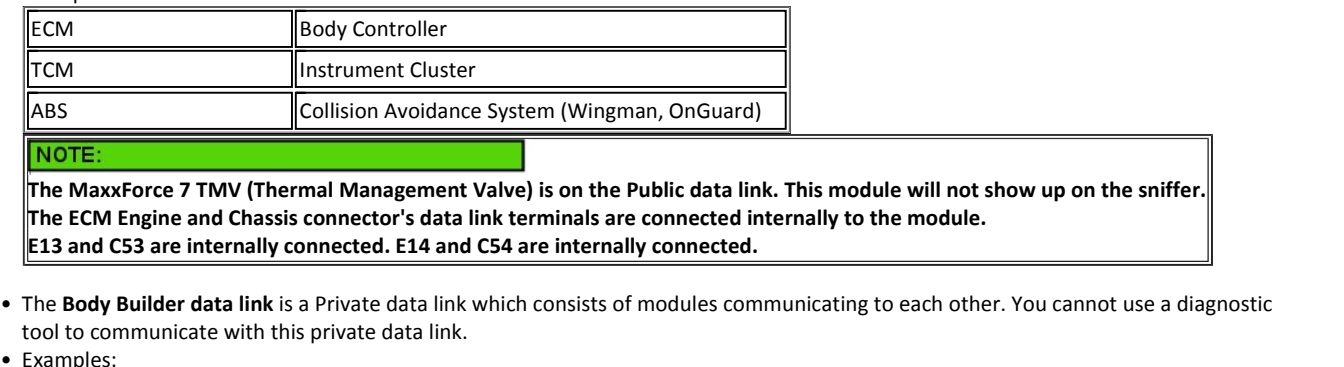

- CM Engine and Chassis connector's data link terminals are connected<br>
nd C53 are internally connected. E14 and C54 are internally connect<br>
ody Builder data link is a Private data link which consists of modules<br>
communicate Sleepertool to communicate with this private data link.
- **Builder data link** is a Private data link white<br>
Summunicate with this private data link.<br>
Sumtroller (This module is on the public and p<br>
dently)<br>
HVAC (Standard and No-Idle systems) tool to communicate with this privat<br>
Examples:<br>
Body Controller (This module is on the independently)<br>
Sleeper HVAC (Standard and No-Idle<br>
RPM (Remote Power Module) The Engine data link is a Private data link which consists of engine related modules communicating to each other. You cannot use a<br>
The Engine data link is a Private data link which consists of engine related modules commu independently)<br>
Sleeper HVAC (Standard and No-Idle systems)<br>
RPM (Remote Power Module)<br>
• The Engine data link is a Private data link which consists of eng<br>
diagnostic tool to communicate with this private data link. Independently)<br>
Sleeper HVAC (Standard and No-Idle systems)<br>
RPM (Remote Power Module)<br>
• The **Engine data link** is a Private data link which<br>
diagnostic tool to communicate with this private<br>
• Examples: RPM (Remote Power Module)
- diagnostic tool to communicate with this private data link.

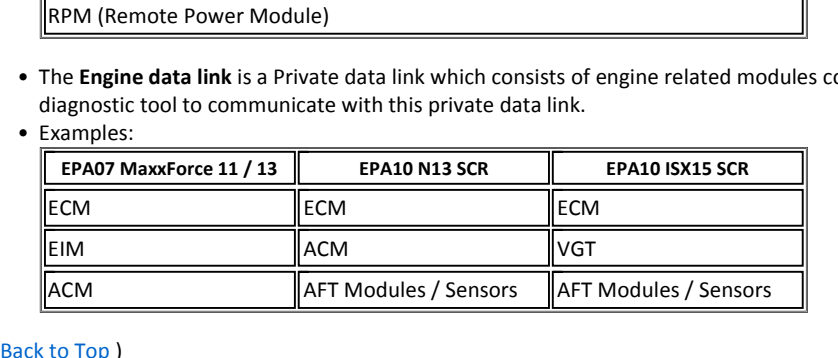

**Instrument Cluster ABS OF MODURIES IOF 250K Baud**<br>The 250k Baud Drivetrain data link is a Public data link<br>Instrument Cluster<br>TCM TCM TREAD Instrument Cluster International and Drivetrain data link is a Public data link which consists of any module<br>
Instrument Cluster<br>
Collision Avoidance System (Wingman, OnGuard) **The**

can be properly identified by looking in the components tab of the vehicle and looking for a GREEN 9-Pin connector and feature:<br>This can be properly identified by looking in the components tab of the vehicle and looking fo **ERECTAL SYSTEM ENDETE CONDENSISTS AND ADAMAGE AND**<br>The properly identified by looking in the components tab of the vehicle and looking for a the<br>SELECTRICAL SYSTEM ENHANCED VCM FUNCTIONS for VCM Enhanced Functions

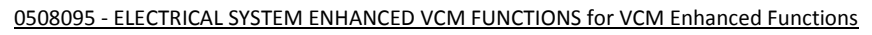

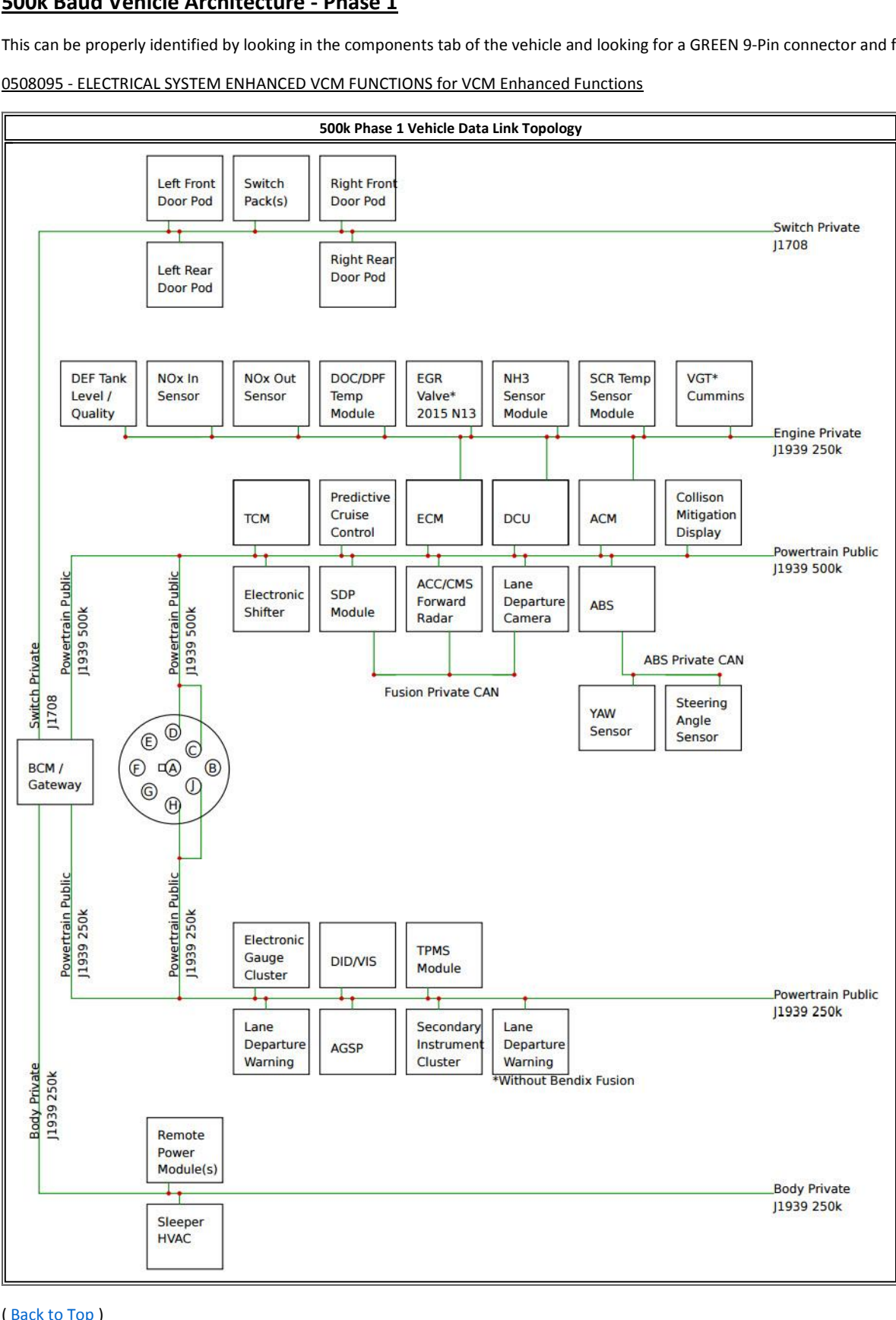

# **500k Baud Vehicle Architecture - Phase 2**

can be properly identified by looking in the components tab of the vehicle and looking for a GREEN 9-Pin connector and feature:<br>This can be properly identified by looking in the components tab of the vehicle and looking fo **aud Vehicle Architecture - Phase 2**<br>De properly identified by looking in the components tab of the vehicle and looking for a GREEN 9-Pin<br>- ELEC SYS MUX COMMON ARCHITECTURE for Electrical Common Architecture System **500k**

**k Baud Vehicle Architecture - Phase 2**<br>This feature properly identified by looking in the components tab of the vehicle of the Vehicle architecture for Electrical Common<br>This feature and vehicle architecture launched with

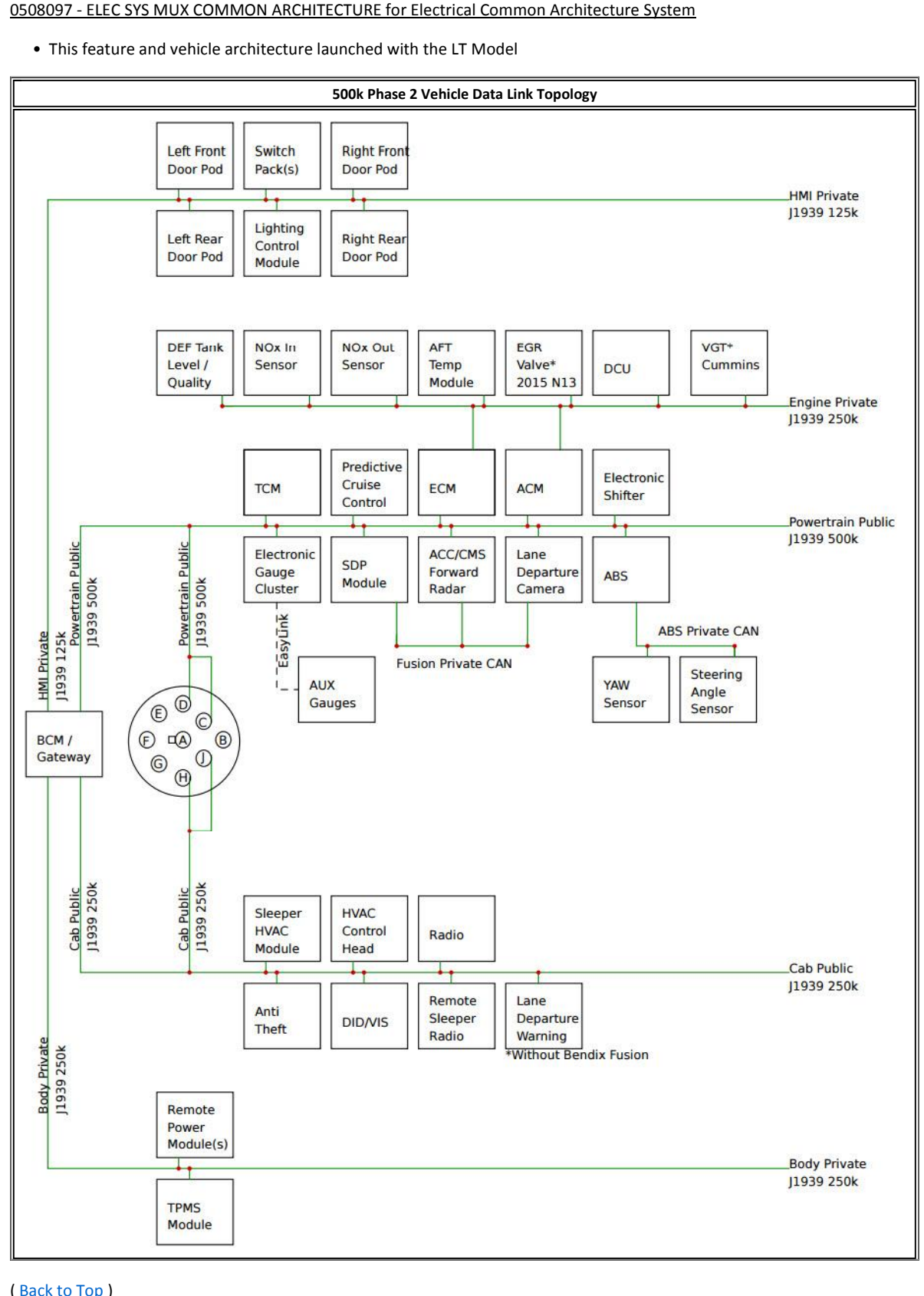

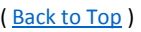

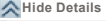

 **Details FeedbackInformation**<br>**Information** Feedback Information<br>Viewed: 108752

Viewed: 108752<br>Helpful: 10731 Viewed: 108752<br>Helpful: 10731<br>Not Helpful: 7043 No Feedback Found

© <sup>2017</sup> Navistar, Inc.